#### **PV156 – Digitální fotografie**

# **Úkol 5 – Rekonstrukce**

#### **Tomáš Slavíček / Vít Kovalčík**

**FI MU, podzim 2016**

#### **Rekonstrukce**

- Ve fotoeditoru upravte starou fotografii prohledejte **fotoalba prarodičů (nejlépe hodně starou a viditelně mechanicky poškozenou)**
- **Obrázky z Google už znám**

### **Rekonstrukce**

- **Výstup**
	- **zdrojový a upravený snímek**
	- **musí být vidět rozdíl, upravená fotografie by měla mít optimální rozsah jasů a být již bez viditelného poškození**
- **Odevzdat**
	- **Přes IS do Studijních materiálů Odevzdávárna**
	- **vše bez adresářů zabalit do jednoho ZIP souboru**
	- **ten PŘED nahráním na IS pojmenujte "Rekonstrukce.zip"**
	- **Jméno a UČO se automaticky doplní při nahrání do ISu**

### **Rekonstrukce**

- **Globální úpravy**
	- **narovnání histogramu**
	- **navýšení kontrastu křivkami**
- **Lokální úpravy**
	- **klonovací razítko/retušovací štětec**
	- **zesvětlení/ztmavení**
	- **zostření/rozostření**

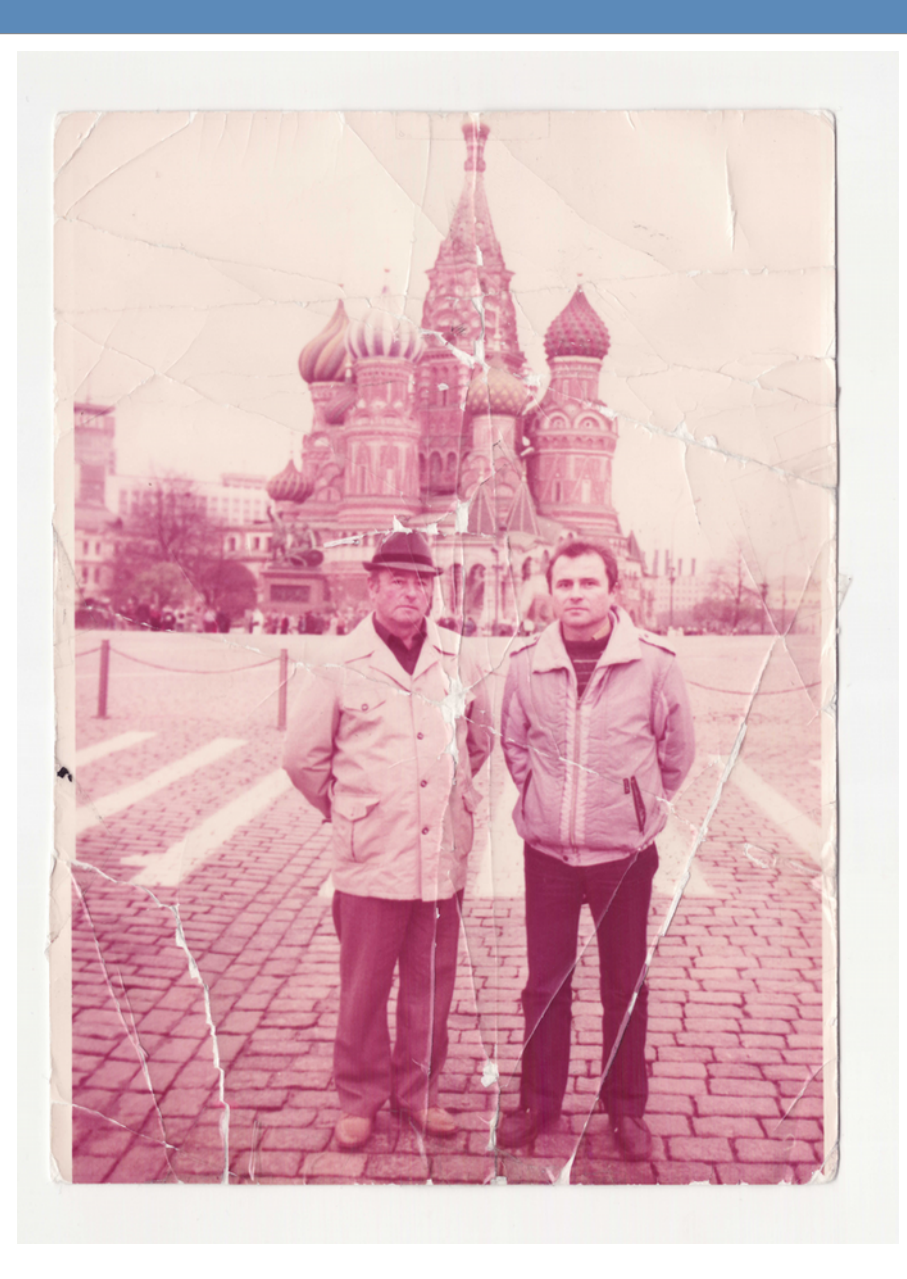

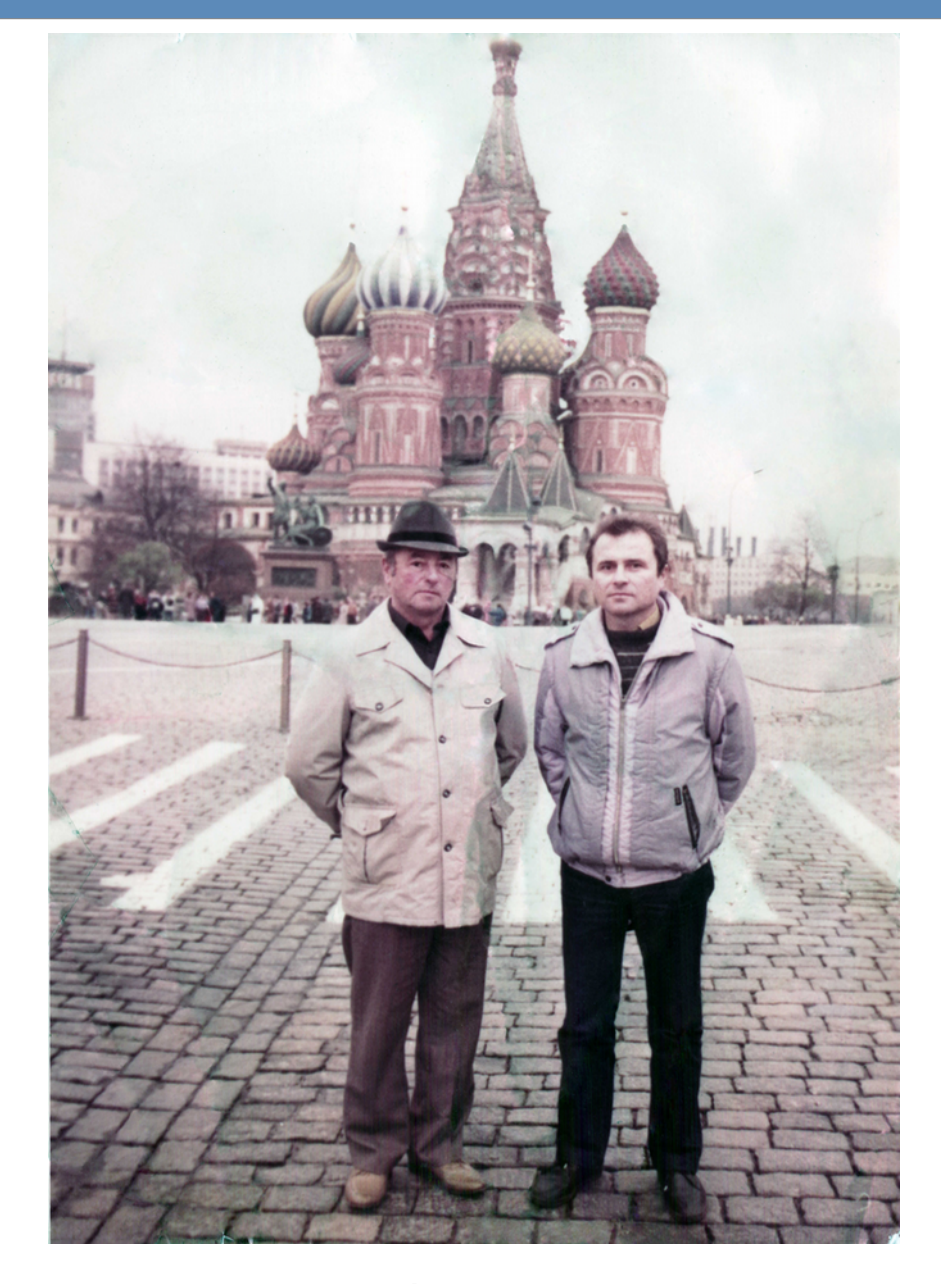

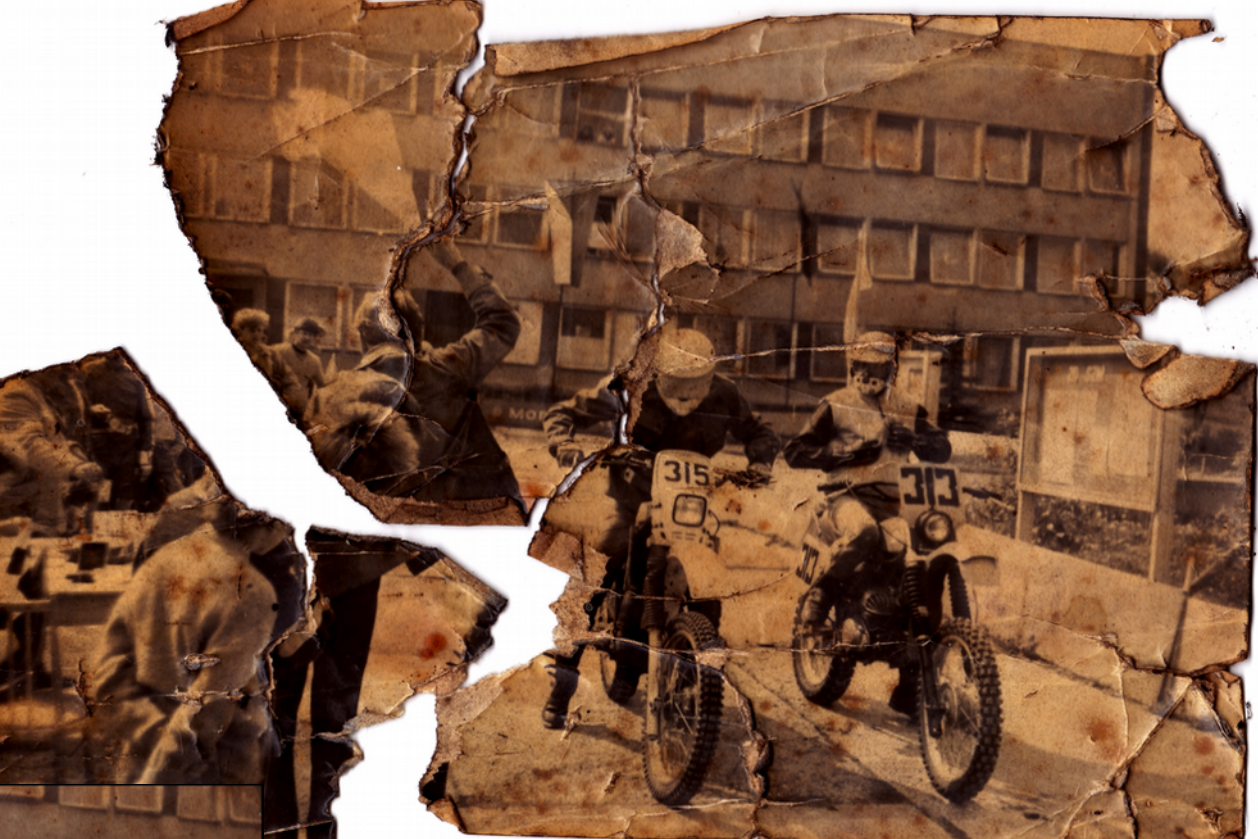

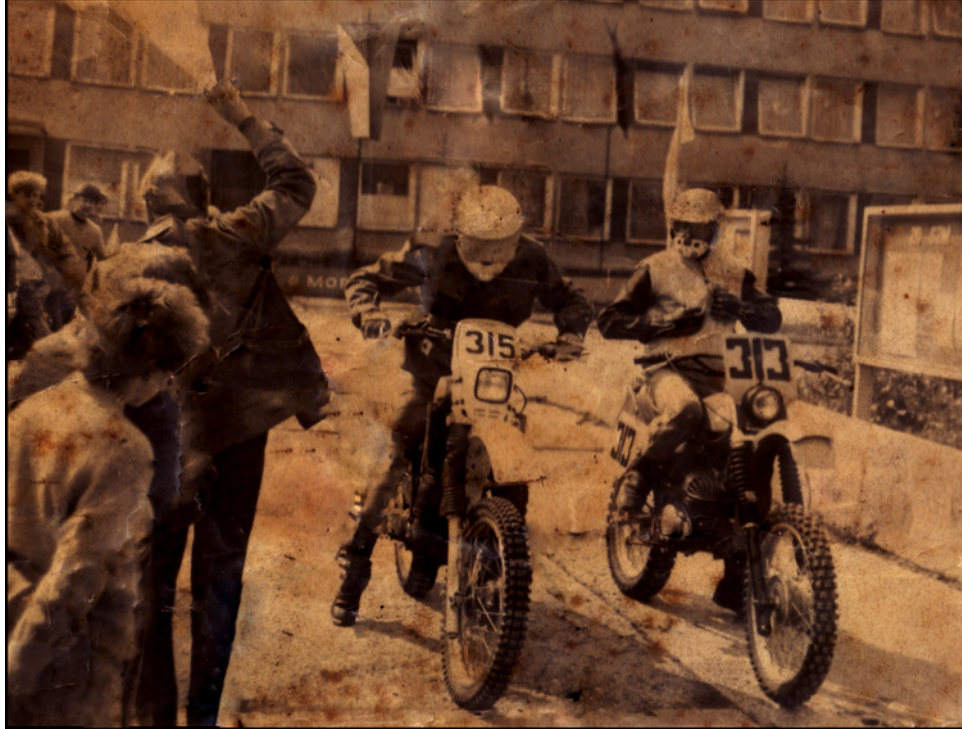

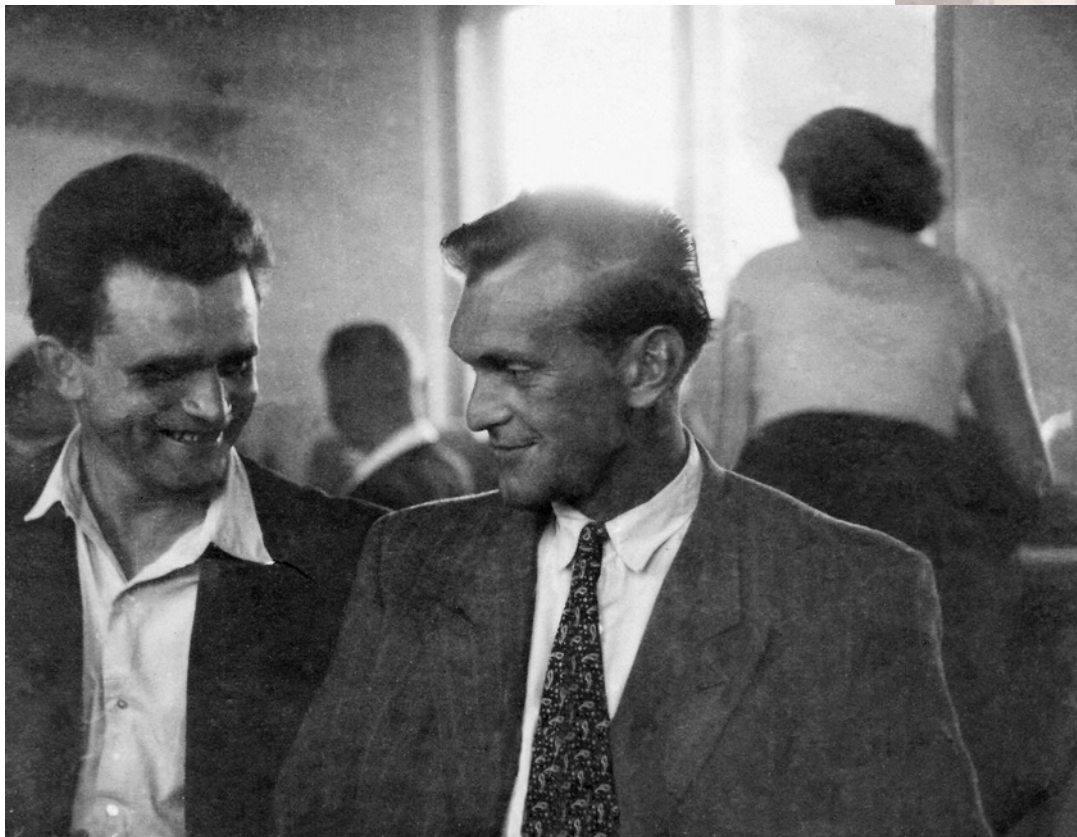

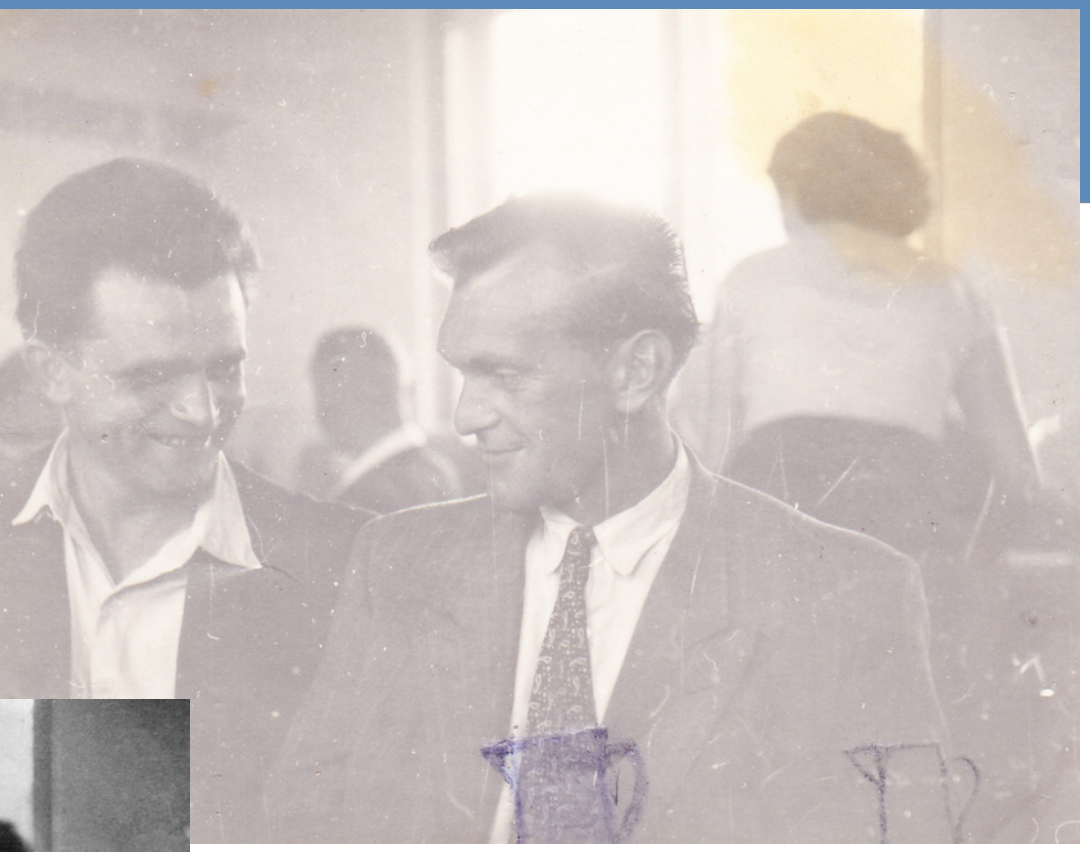

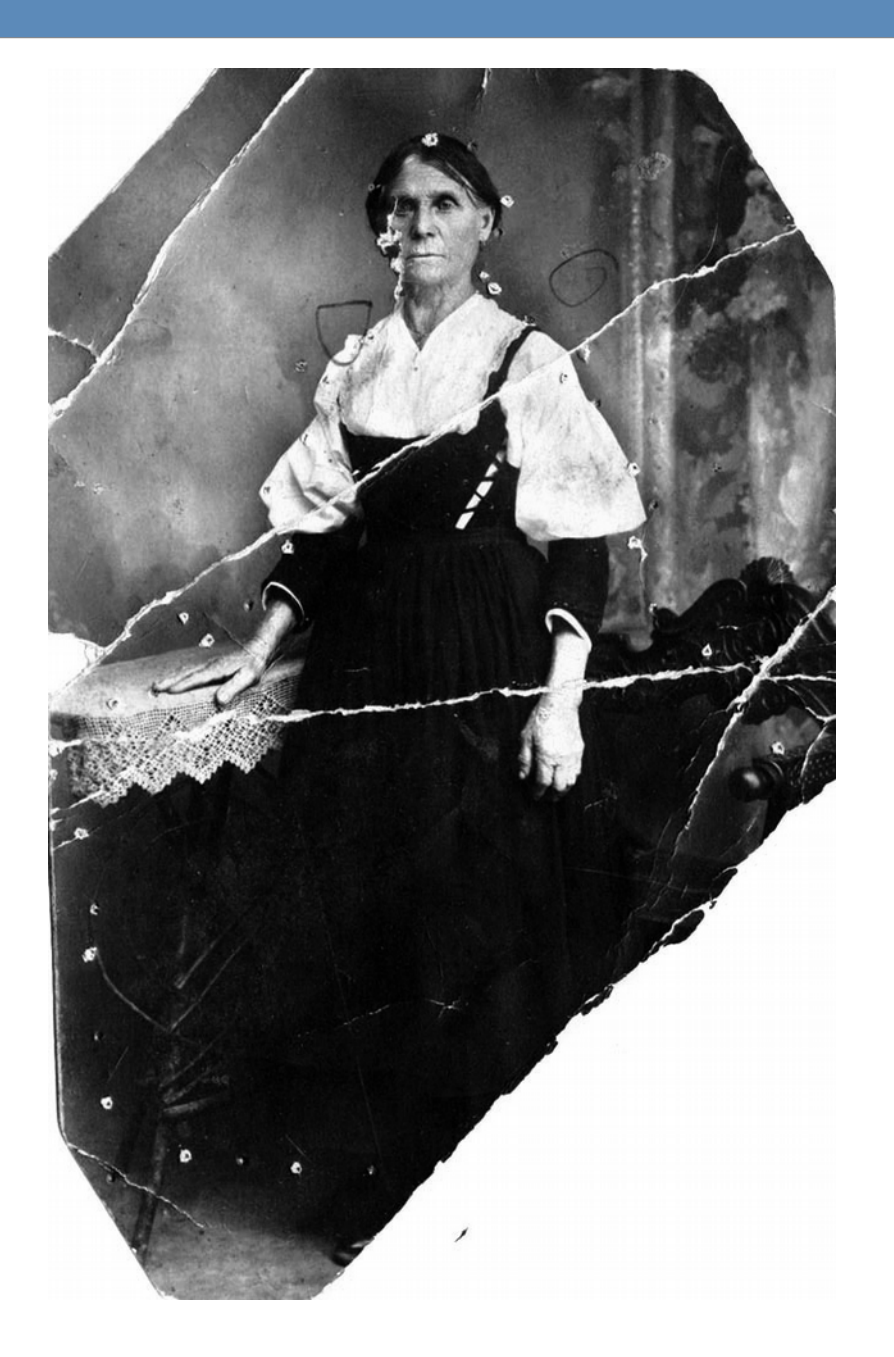

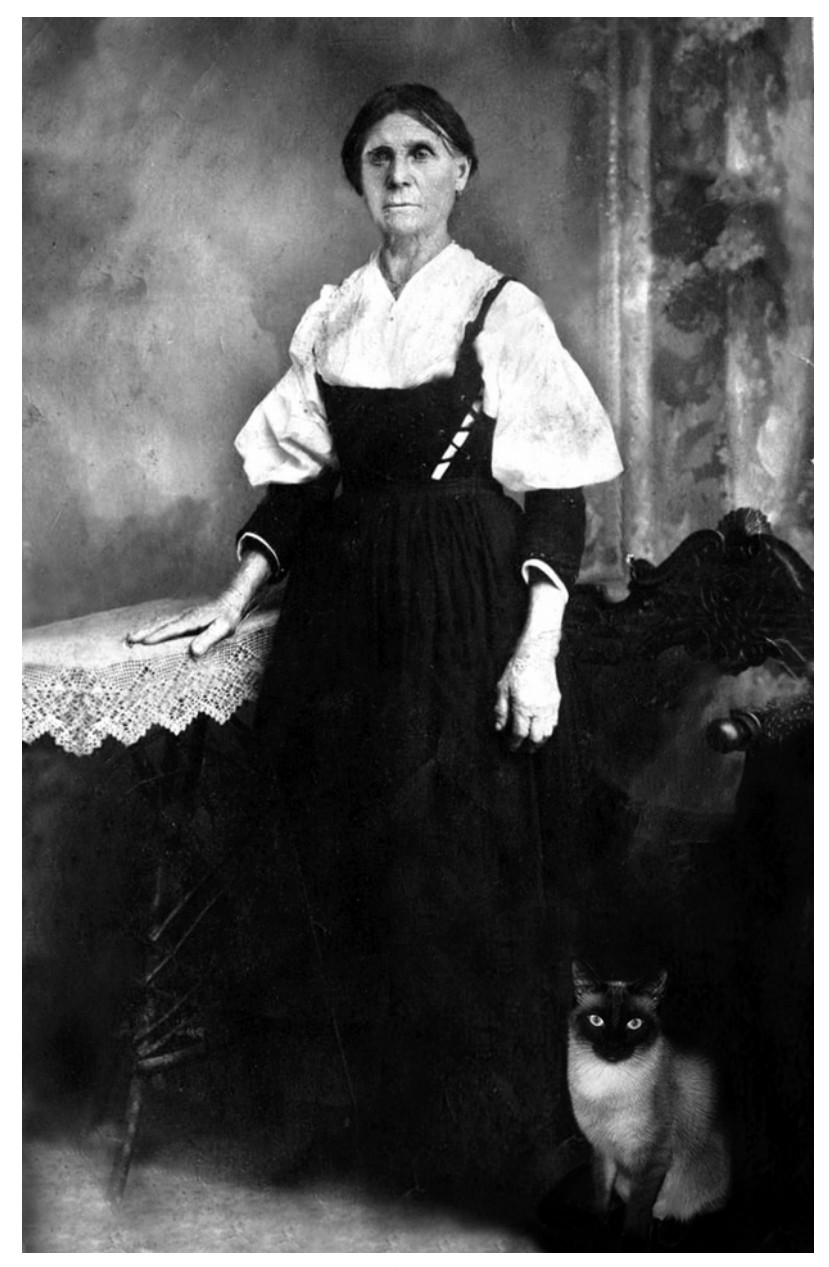